# **APAR OA62705 Rev 1.1 6/3/22 DFSMSrmm Publication Update Document**

The z/OS DFSMSrmm Implementation and Customization Guide (V2R5 version publication SC23-6874-50) to be updated as follows…

- Note: 1. Red text with strikethrough should be removed.
	- 2. Blue text is new text that should be added.
	- 3. Black text is existing text for reference.
	- 4. [Replaces image] means the old image should be deleted and no longer referenced.
	- 5. [New image] means the image should be placed into the publication.
	- 6. '…' means the content here does not contain any new changes and will not be shown.

## Book: z/OS V2R5 DFSMSrmm Implementation and Customization Guide

Chapter 22. The DFSMSrmm WUI

Section: description below chapter intro

The DFSMSrmm Web GUI provides an alternative to 3270 RMM green screens. It is deployed as a z/OSMF plug-in and interacts with RMM by using the z/OSMF REST API interface and RMM TSO API commands. It offers a subset of those features that can be controlled or displayed by the RMM ISPF panels as well as new functionality not available in RMM ISPF Panels.

## Section: Using the DFSMSrmm WUI

…

The Defaults Table tab is used to display a table with RMM Defaults Table policies. This tab has a Policy Helper feature which displays default RMM policies that would be assigned to data sets created with specified criteria. This feature is also accessed in the Data Sets tab by right-clicking on a data set row and selecting Show Policies. …

## Section: Volumes Tab [Replaces Image]

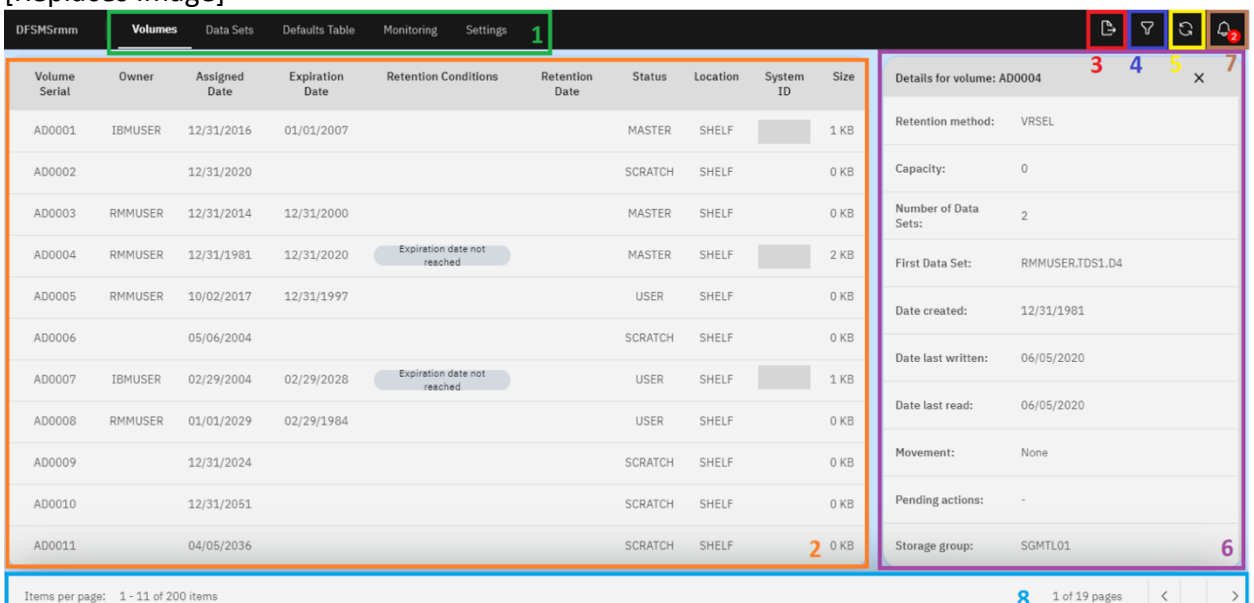

# Section: Data Sets Tab

2. **Data Sets List:** Contains data sets search results depending on applied filters. Information is retrieved using RMM TSO commands LISTDATASET and SEARCHDATASET. A right-click on this table opens a menu that allows to show the volumes for the selected data set: users to show the volumes for the selected data set, or the applicable policies from the defaults table:

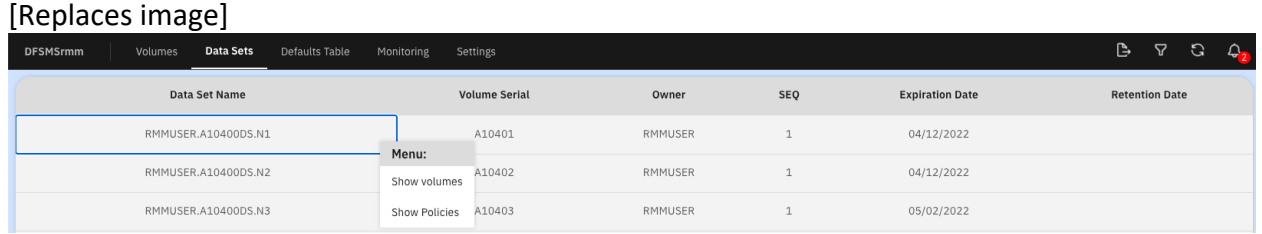

## Section: Defaults Table tab

## [Replaces image]

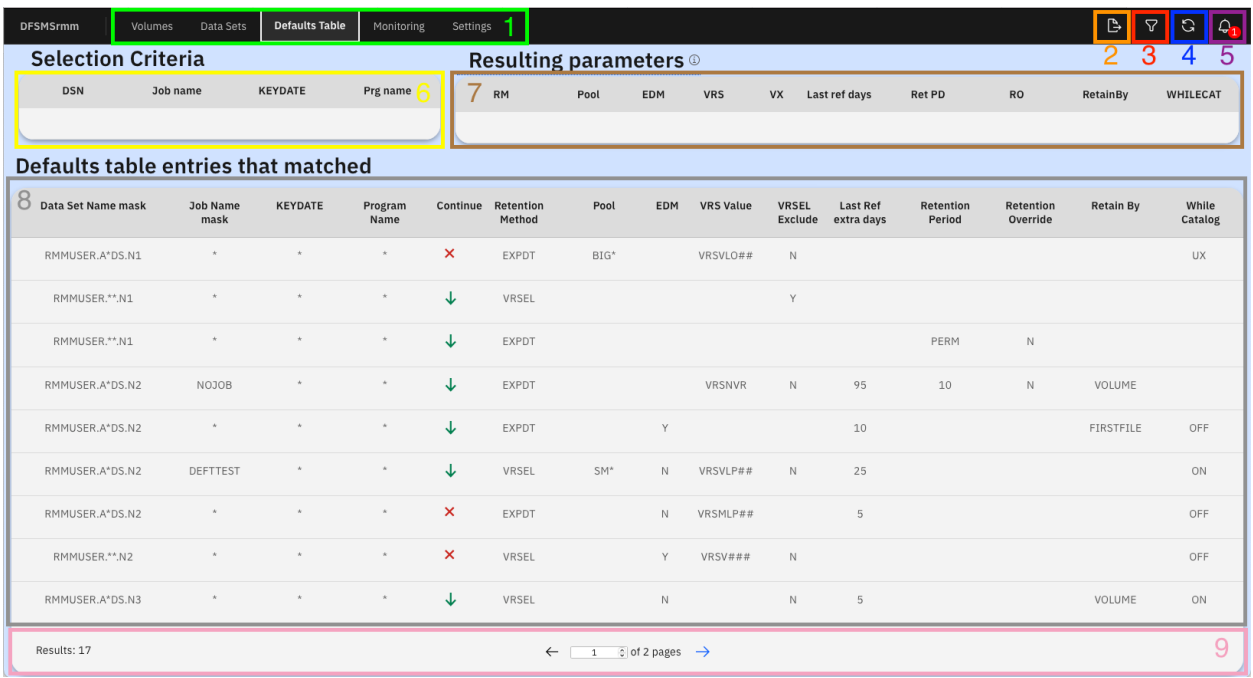

1. **Top Navigation Panel:** Contains tabs representing the main sections of the DFSMSrmm WUI.

2. **Defaults Table:** Contains information from the RMM defaults table.

3. **Download Table Button:** Starts to download current table to PC in \*.csv format.

4. **Refresh Button:** Updates the list of volumes.

5. **Notification Button:** Opens window with history of notifications that appear during current session.

6. **Defaults Table navigation bar:** Displays the total number of items and pages and is used to navigate through the list.

2. **Download Table Button:** Starts to download current table to PC in \*.csv format.

3. **Policy Helper Button:** Opens a modal window that allows the user to specify data set selection criteria. The defaults table policies that would be assigned to a data set created with the specified criteria are displayed in the Defaults Table entries that matched.

4. **Refresh Button:** Updates the list of default table entries.

5. **Notification Button:** Opens window with history of notifications that appear during current session.

6. **Selection Criteria:** Contains data set selection criteria that is input by the user.

7. **Resulting Parameters:** Contains the resulting default policies assigned to a data set created with the entire set of specified selection criteria.

8. **Defaults Table:** Contains the default table entries from the applied EDGDEFxx or entries that RMM identifies as a match for a data set created with the entire set of specified selection criteria.

9. **Defaults Table navigation bar:** Displays the total number of items and pages and is used to navigate through the list.

### [New image]

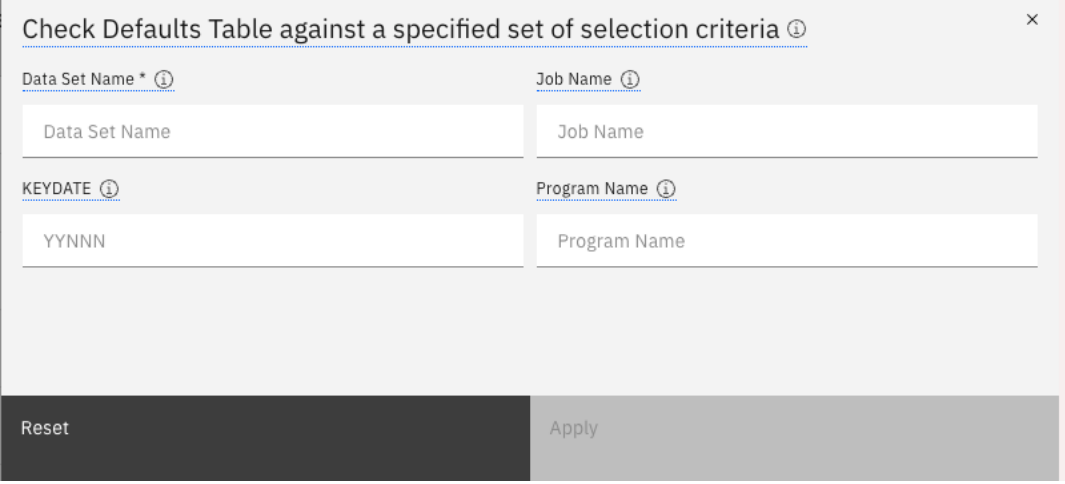

**Note:** The following list contains descriptions of the selection criteria.

#### **Data Set Name**

Required parameter. Specify a fully qualified data set name or a data set name mask with wildcards. '\*\*' can be specified to indicate all data sets.

### **Job Name**

Specify a name of a job that created the data set. Default: \*

### **KEYDATE**

Specify a KEYDATE that corresponds to the EXPDT value aassigned to the data set. Default: \*

#### **Program Name**

Specify a name of a job step program running at the time the data set was opened for output. Default: \*

# Section: Network Logs Tab

## [Replaces Image]

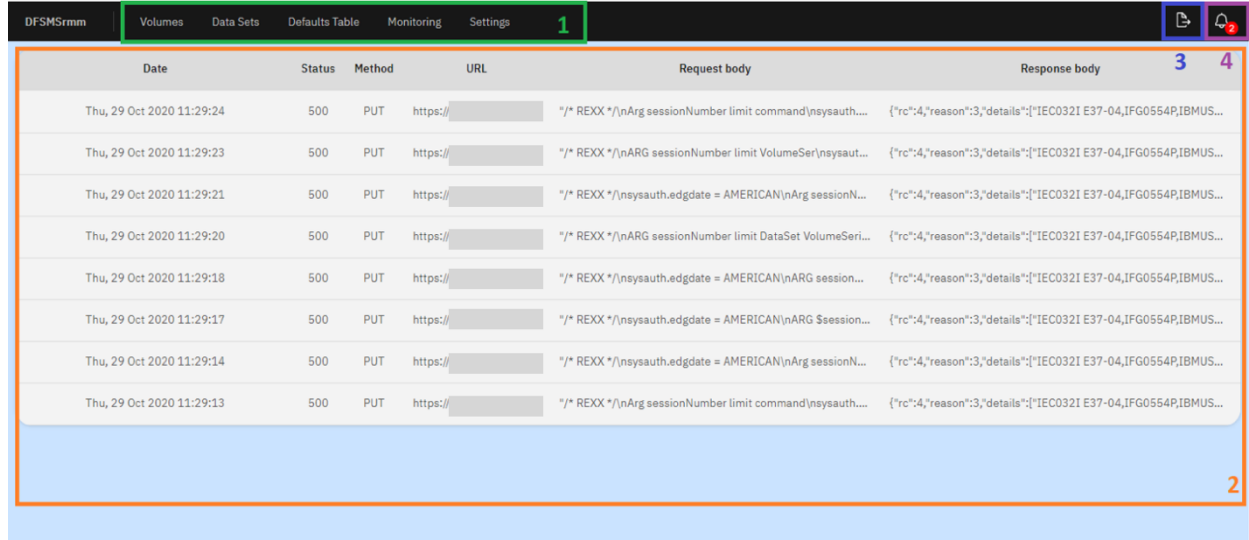